# Gebruik API om afzenders toe te voegen in SL/BL op SMA  $\overline{\phantom{a}}$

## Inhoud

**Inleiding** Voorwaarden Vereisten Gebruikte componenten Achtergrondinformatie **Configureren** Safelist GET en POST KRIJGEN POST Blocklist GET en POST KRIJGEN **POST** Gerelateerde informatie

# Inleiding

Dit document beschrijft configuraties om afzenders toe te voegen in Safelist / Blocklist (SL/BL) voor Secure Management-applicatie (SMA) met API- en curl-opdracht.

# Voorwaarden

## Vereisten

Cisco raadt kennis van deze onderwerpen aan:

- Secure Management-applicatie (SMA)
- API-kennis
- Spam Quarantine Kennis
- Kennis van Safelist / Blocklist

## Gebruikte componenten

De informatie in dit document is gebaseerd op de volgende software- en hardware-versies:

- Security Management-applicatie, AsyncOS versie 12.0 of nieuwer.
- $\bullet$  Een client of programmeerbibliotheek cURL. Dit moet JSON steunen om de reactie van API te interpreteren.
- Autorisatie voor toegang tot AsyncOS API.
- Gecentraliseerde spamquarantaine.

• Safelist en Blocklist ingeschakeld.

De informatie in dit document is gebaseerd op de apparaten in een specifieke laboratoriumomgeving. Alle apparaten die in dit document worden beschreven, hadden een opgeschoonde (standaard)configuratie. Als uw netwerk live is, moet u zorgen dat u de potentiële impact van elke opdracht begrijpt.

## Achtergrondinformatie

Het belangrijkste doel van de API-service is rapporten en configuratie-informatie te verkrijgen van de SMA.

U kunt informatie over Veilige Lijst en Blokkeerlijst uit de spamquarantaine verkrijgen en nieuwe gebruikers toevoegen met API cURL-vragen.

## Configureren

### Safelist GET en POST

### KRIJGEN

Deze zoekopdracht krijgt de informatie van de Safelist waar **sma1.example.com** is de SMA hostname en **admin**is de gebruikersnaam.

**curl --location --request GET '<https://sma1.example.com/sma/api/v2.0/quarantine/safelist?action=view&quarantineType=spam&viewBy=recipient>' -u admin**

Voer het wachtwoord voor de betreffende gebruiker in.

Als uitvoer krijgt u:

```
{"meta": {"totalCount": 2}, "data": [{"senderList": ["example.com"], "recipientAddress": "user2@example.com"},
{"senderList": ["test.com"], "recipientAddress": "user2@test.com"}]}
```
De GUI Safelist wordt in het beeld getoond:

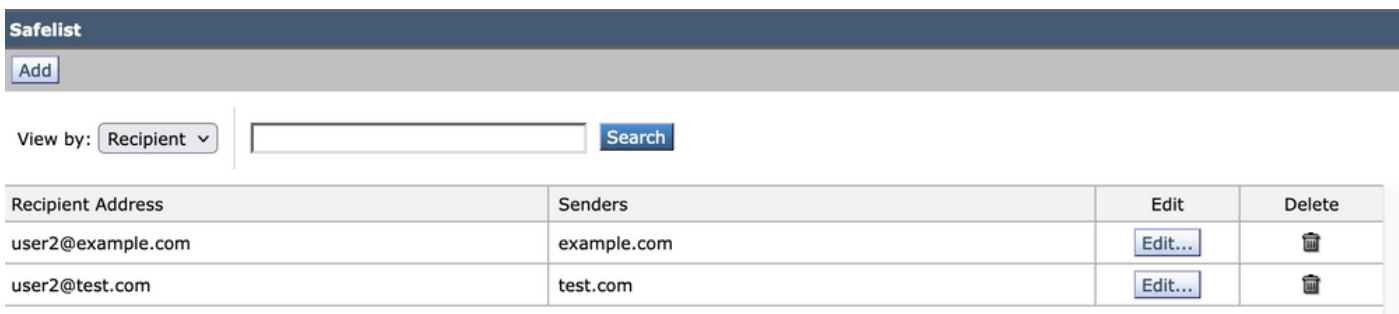

GUI Safelist-uitvoer

### POST

Deze vraag voegt afzenderinformatie aan Safelist toe waar **sma1.example.com** is de SMA hostname en **admin**de gebruikersnaam is; **user1@example.com**de nieuwe ontvanger is, en **example.com** is de

afzender naar Safelist.

**curl --location --request POST '<https://sma1.example.com/sma/api/v2.0/quarantine/safelist>' -u admin --data-raw '{ "action": "add", "quarantineType": "spam", "recipientAddresses": ["user1@example.com"], "senderList": ["example.com"], "viewBy": "recipient" }'**

Voer deze opdracht in en voer het wachtwoord in voor de gebruiker in kwestie.

#### De GUI Safelist wordt in het beeld getoond:

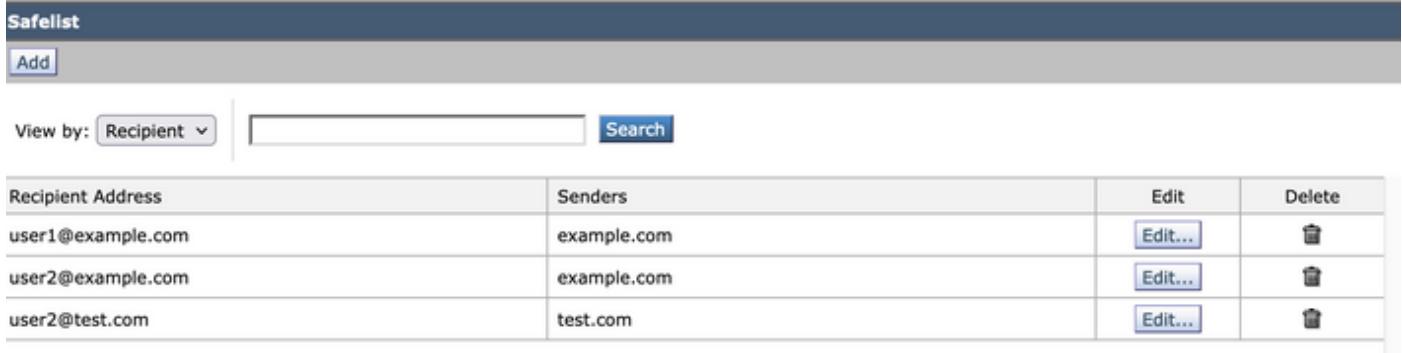

GUI Safelist-uitvoer

### Blocklist GET en POST

#### KRIJGEN

Deze zoekopdracht krijgt de informatie van de Safelist, waar **sma1.example.com** is de SMA hostname en **admin**is de gebruikersnaam

#### **curl --location --request GET**

**'[https://sma1.example.com/sma/api/v2.0/quarantine/blocklist?action=view&quarantineType=spam&viewBy=recipient'](https://sma1.example.com/sma/api/v2.0/quarantine/blocklist?action=view&quarantineType=spam&viewBy=recipient) -u admin**

Als uitvoer krijgt u:

**{"meta": {"totalCount": 2}, "data": [{"senderList": ["example1.com"], "recipientAddress": "user2@example.com"}, {"senderList": ["test1.com"], "recipientAddress": "user2@test.com"}]**

#### De GUI Safelist wordt in het beeld getoond:

| <b>Block List</b>                   |              |      |        |
|-------------------------------------|--------------|------|--------|
| Add                                 |              |      |        |
| Search<br>View by: Recipient $\vee$ |              |      |        |
| <b>Recipient Address</b>            | Senders      | Edit | Delete |
| user2@example.com                   | example1.com | Edit | 會      |
| user2@test.com                      | test1.com    | Edit | û      |

Uitvoer van GUI-blokkeringslijst

### POST

Deze vraag voegt afzenderinformatie aan Safelist toe waar **sma1.example.com** is de SMA hostname en **admin**de gebruikersnaam is; **user1@example.com**is de nieuwe ontvanger en **example1.com** is de afzender naar de blokkeringslijst.

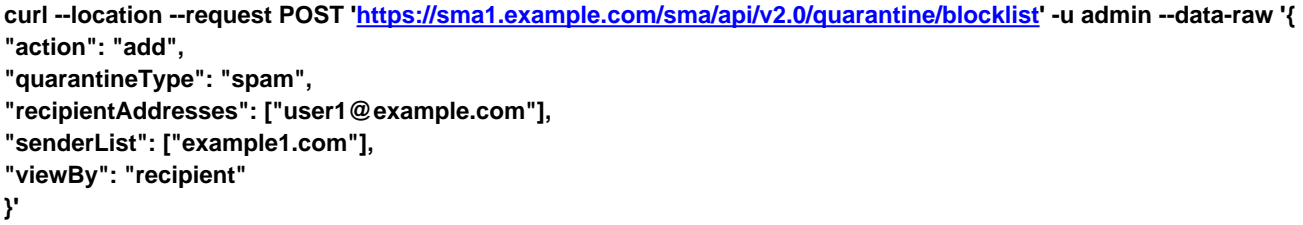

Voer deze opdracht in en voer het wachtwoord in voor de gebruiker in kwestie.

De GUI Safelist wordt in het beeld getoond:

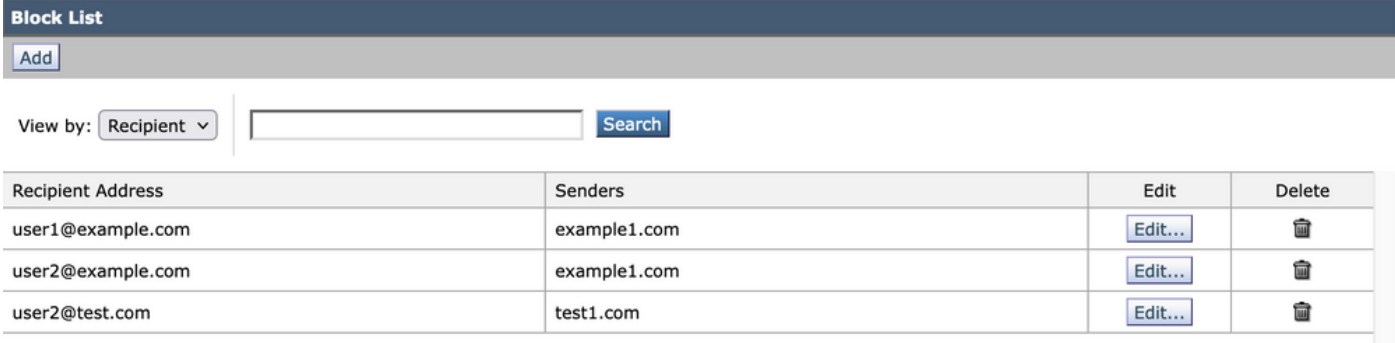

Uitvoer van GUI-blokkeringslijst

## Gerelateerde informatie

- [Programmeerhandleidingen SMA](/content/en/us/support/security/email-security-appliance//products-programming-reference-guides-list.html)
- [Eindgebruikershandleiding voor SMA](https://www.cisco.com/c/nl_nl/support/security/content-security-management-appliance/products-user-guide-list.html)

#### Over deze vertaling

Cisco heeft dit document vertaald via een combinatie van machine- en menselijke technologie om onze gebruikers wereldwijd ondersteuningscontent te bieden in hun eigen taal. Houd er rekening mee dat zelfs de beste machinevertaling niet net zo nauwkeurig is als die van een professionele vertaler. Cisco Systems, Inc. is niet aansprakelijk voor de nauwkeurigheid van deze vertalingen en raadt aan altijd het oorspronkelijke Engelstalige document (link) te raadplegen.